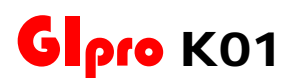

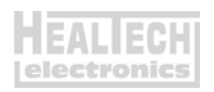

## **Инструкция по установке**

**1400GTR** (2007-2022), **Concours 14** (2007-2022), **ZG1400 Concours (2008-2022), ZX-10R Ninja [feat**] (2004-2005), **ZX-14** [  $\qquad$  ] (2006-2011), **ZX-14** [ ] (2006-2015), **ZZR1400** [без АБС] (2006-2011), **ZZR1400**

<u>Вступление:</u> Перед подключением GiPro вам необходимо интегрировать в проводку мотоцикла идущие в комплекте 3х контактные адаптеры. Установка адаптеров – простой и обратимый процесс. Отрезать или зачищать провода не потребуется.

*Внимание: Не устанавливайте модуль сами, если Вы не владеете простейшими навыками механика. Ни HealTech Electronics ни ее дилеры не несут ответственности за порчу устройства, связанную с его неверной установкой. Если вы сомневаетесь в себе - обратитесь за помощью к дилеру.*

- 1. Выключите зажигание. Снимите седушку, топливный бак, воздушный фильтр.
- 2. Найдите разъем Датчика Передачи (GPS). Это 4х контактный разъем зеленого цвета, расположенный с правой стороны инжектора, под топливной линией. Нажмите на защелку и рассоедините разъем.
- 3. Удерживая **меньший** из двух, **4х контактный**, разъем контактными парами к себе, защелкой – кверху, освободите два из четырех материнских контакта:
	- *Зеленый с Красной полосой*
	- *Черный*

Чтобы освободить терминал, поднимите пластиковую защелку над металлическим контактом с помощью иглы или шлицевой часовой отвертки. Аккуратно вытяните провода сзади.

- 4. Удерживая **больший** из двух, **4х контактный**, разъем контактными парами к себе, защелкой – кверху, освободите два из четырех отцовских контакта:
	- *Зеленый с Красной полосой*
	- *Черный*

GiPro-K01\_Install\_Guide\_ru.pdf **http://www.healtech.ru** 

Чтобы освободить терминал, поднимите пластиковую защелку над металлическим контактом с помощью иглы или шлицевой часовой отвертки. Аккуратно вытяните провода сзади.

5. Вставьте два вытянутых с материнской части разъема датчика передачи (из шага 3) провода в **меньший, 3х контактный** разъем белого цвета из набора. При усадке контакт должен щелкнуть. Внизу показана схема подключения. Разъем лежит защелкой кверху. Провода вставляются сзади разъема.

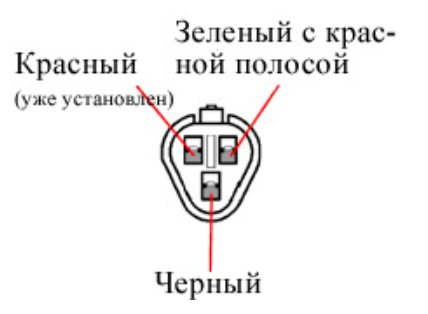

6. Вставьте два вытянутых с отцовской части разъема датчика передачи (из шага 4) провода в **больший, 3х контактный** разъем белого цвета из набора. При усадке контакт должен щелкнуть. Внизу показана схема подключения. Разъем лежит защелкой кверху. Провода вставляются сзади разъема.

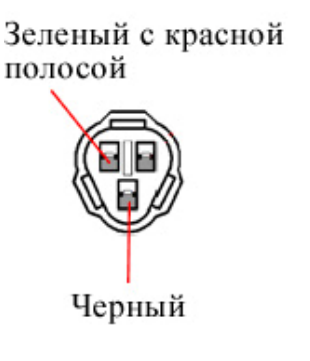

- 7. Соедините 4х контактные разъемы датчика передачи.
- 8. **Подключите Красный** провод GiPro к коммутируемым ключем зажигания, бортовым +12V, например – к проводу питания переключателя заднего стоп сигнала, или к линии питания в блоке предохранителей, используя **Красный врезной контакт**, идущий в комплекте.

GiPro-K01\_Install\_Guide\_ru.pdf **http://www.healtech.ru** 

*Инструкция: Заведите не зачищенный провод питания внутрь канала врезного контакта. Защелкните торцевую стенку канала. Вы должны услышать щелчок. Отрежьте избыток Красного провода GiPro. Вставьте кончик Красного провода в канал на врезном контакте. Это второй канал на врезном контакте, в отличии от первого - он не имеет выхода. Вставьте U - образую клемму во врезной контакт лезвиями вниз. Используя плоскогубцы, надавите сверху на U - образный контакт так, чтобы он полностью вошел в паз. Защелкните крышку врезного контакта. Вы услышите щелчок.*

- 9. Выберите место установки и закрепите индикатор, убедитесь, что дисплей не мешает повороту руля.
- 10. Обезжирьте место установки, а затем установите индикатор с помощью липучки.
- 11. Аккуратно уложите проводку GiPro с 3х контактного белого разъема к месту установки, лучше всего пускать проводку вдоль рамы.

Не изламывайте проводку Не используйте маршрут, пролегающий недалеко от выпуска или блока цилиндров Убедитесь, что проводка не мешает повороту руля

- 12. Соедините 3х контактные разъемы белого цвета. Убедитесь, что контактные пары не повреждены.
- 13. Включите зажигание, включите мотор кнопкой RUN на правом клипоне. Дисплей должен показать текущую передачу. Если этого не произошло – проверьте соединения.
- 14. Прокатитесь на мотоцикле. Если отображаемые передачи верны – процесс установки завершен. В противном случае, вам нужно обратиться к пункту 5.3 Инструкции по настройке – «Запуск процедуры автоматического обучения»

GiPro-K01\_Install\_Guide\_ru.pdf **http://www.healtech.ru**